## **Delete Prospect**

1. From **CRM** module, click **Sales Entities**. Sales Entity screen will appear.

2. Open Prospect you want to delete.

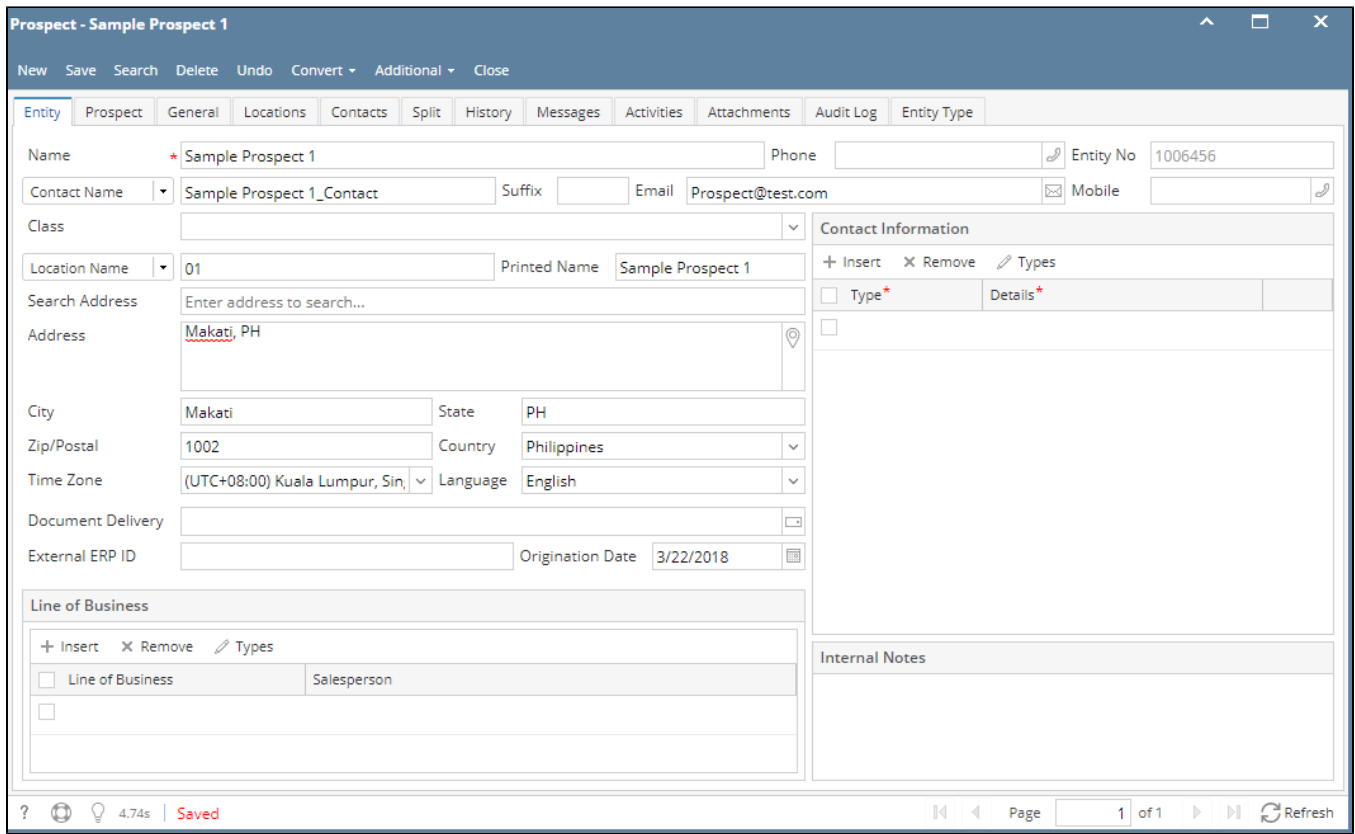

## 3. To delete the Prospect, click **Delete** button.

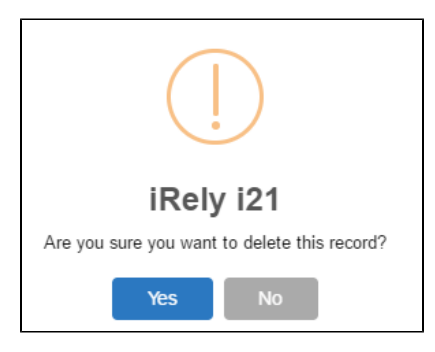

## 4. Click **Yes** to proceed.

5. If the Prospect is used in any transaction, deletion will not proceed and this will appear:

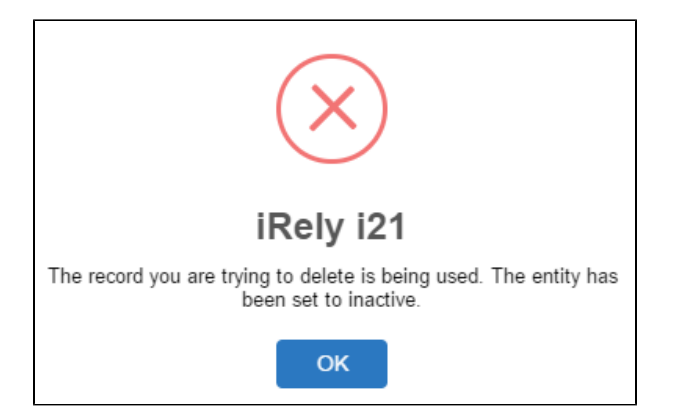